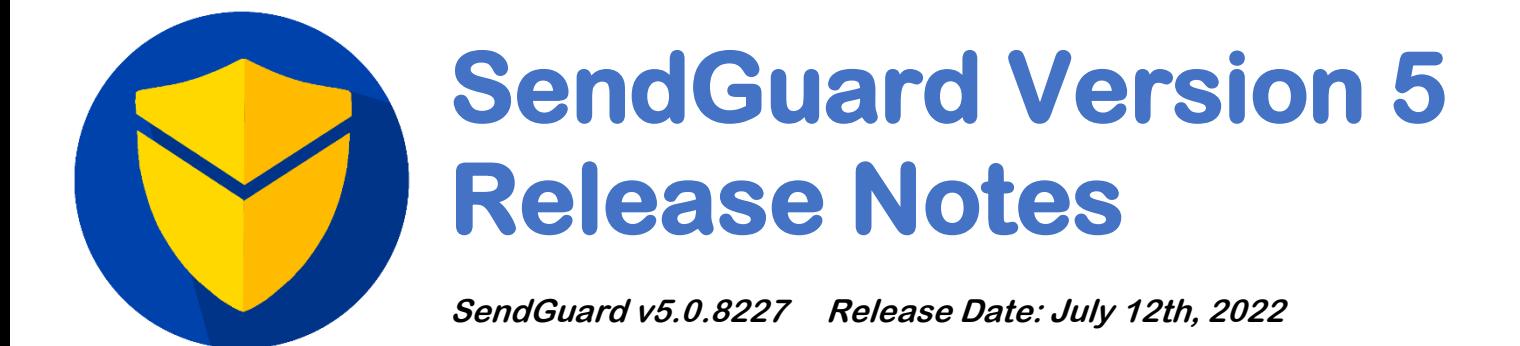

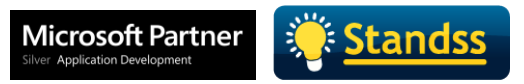

# **Table of Contents**

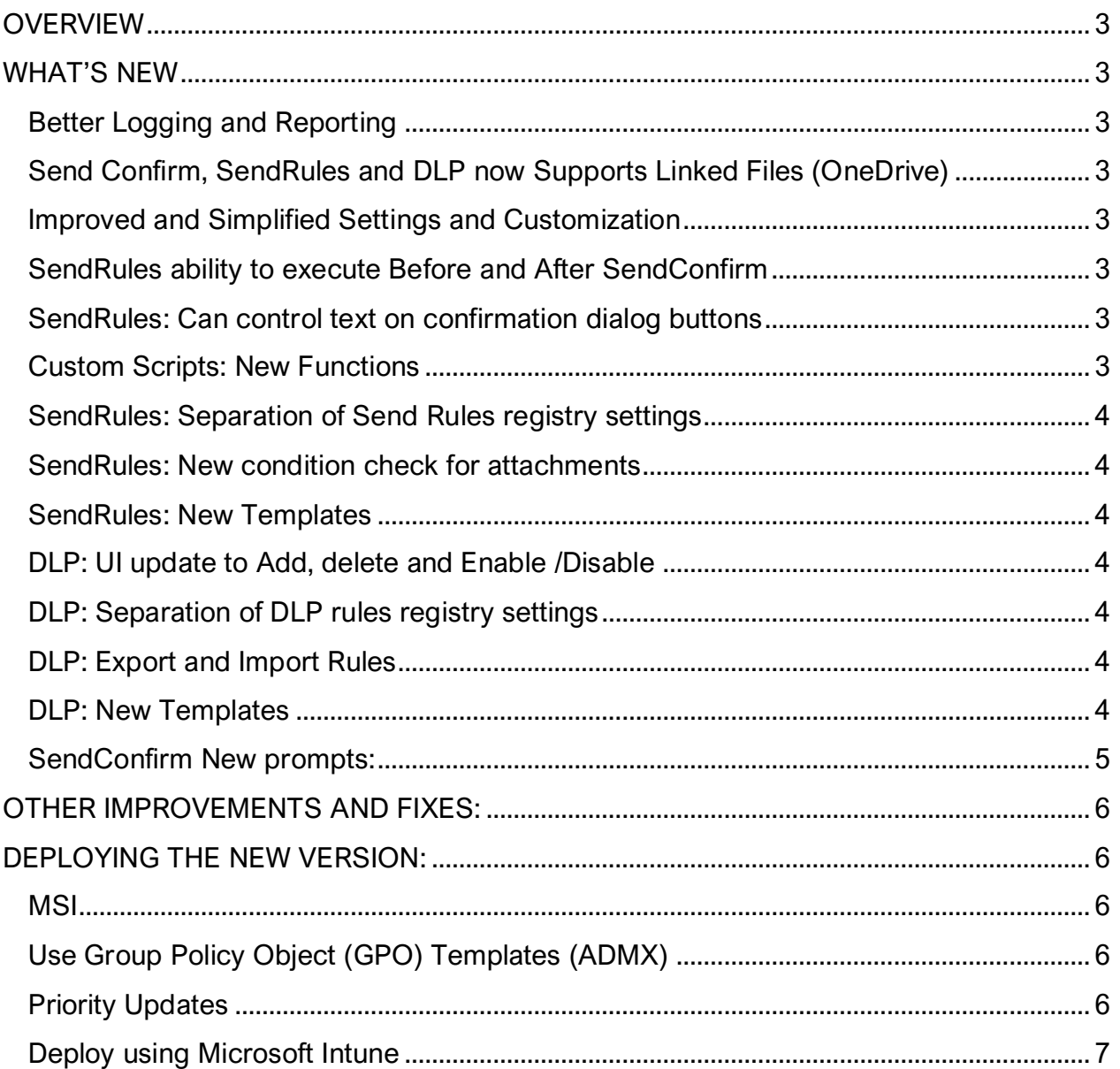

## <span id="page-2-0"></span>**OVERVIEW**

Standss is excited to announce the release of SendGuard Version 5. This is a major new release and contains new features, improvements, and bug fixes.

Users of previous versions will need to contact their account manager at Standss (or emails us at [sales@standss.com\)](mailto:sales@standss.com) to upgrade and get their new license information.

The following sections have more information on what's new, what's fixed and updating/deployment.

## <span id="page-2-1"></span>**WHAT'S NEW**

#### <span id="page-2-2"></span>**Better Logging and Reporting**

User actions loggings are now logged in the new standard (JSON) which can be used in Reporting tools such as Power BI. We have sample reports available as well for Power BI.

If you still want to continue using SendGuard version 4, user actions that are logged in the reporting tool, will be converted into the new JSON Standard through a transformer.

#### <span id="page-2-3"></span>**Send Confirm, SendRules and DLP now Supports Linked Files (OneDrive)**

Able to show Linked files attached to emails on SendConfirm prompt. Able to notify users that Linked files were not scanned when DLP and SendRules are executed due to app limitations.

#### <span id="page-2-4"></span>**Improved and Simplified Settings and Customization**

Settings are being rearranged for ease of use. Customization of messages has more options now added to it.

#### <span id="page-2-5"></span>**SendRules ability to execute Before and After SendConfirm**

Configure SendRules to prompt before SendConfirm prompt or After SendConfirm prompt depending on the scenarios

#### <span id="page-2-6"></span>**SendRules: Can control text on confirmation dialog buttons**

You can customize **OK** and **Cancel** buttons with the text you want to.

#### <span id="page-2-7"></span>**Custom Scripts: New Functions**

New functions were added according to our client's requirements. Contact [support@standss.com](mailto:support@standss.com) for additional details.

## <span id="page-3-0"></span>**SendRules: Separation of Send Rules registry settings**

Before all rules were stored inside one registry settings. Now each rule has its own registry settings under the following registry hive: Computer\HKEY\_CURRENT\_USER\Software\VB and VBA Program Settings\addins4office\SendGuard\v5\SendRules

This allows the admins to manage the send rules settings easily.

## <span id="page-3-1"></span>**SendRules: New condition check for attachments**

A new condition check is added to SendRules in regards to Attachments. SendRules now has the ability to check the combined attachment size in an email. If it is greater then the X number of MB set in the rule, it will prompt the user.

#### <span id="page-3-2"></span>**SendRules: New Templates**

There are 6 additional templates added to SendRules default templates. These templates are related to HIPAA (The Health Insurance Portability and Accountability Act), Irish PPS Number, UK Health Identification number, UK National Insurance Number and US Standard Health Identification Card Number.

## <span id="page-3-3"></span>**DLP: UI update to Add, delete and Enable /Disable**

You can easily Add, Edit and Delete DLP rules. Also, Admins can now enable and disable the DLP rules.

## <span id="page-3-4"></span>**DLP: Separation of DLP rules registry settings**

Before all rules were stored inside one registry settings. Now each rule has its own registry settings under the following registry hive: Computer\HKEY\_CURRENT\_USER\Software\VB and VBA Program Settings\addins4office\SendGuard\v5\DLPRules

This allows the admins to manage the send rules settings easily.

## <span id="page-3-5"></span>**DLP: Export and Import Rules**

Ability to now Export DLP rules to text file (.txt) as well as Import DLP Rules from text file into the app.

## <span id="page-3-6"></span>**DLP: New Templates**

There are 2 additional templates added to DLP default templates. These templates are related to HIPAA (The Health Insurance Portability and Accountability Act). Existing templates have been renamed and organized in Ascending order.

## <span id="page-4-0"></span>**SendConfirm New prompts:**

The following 2 new prompt types are added:

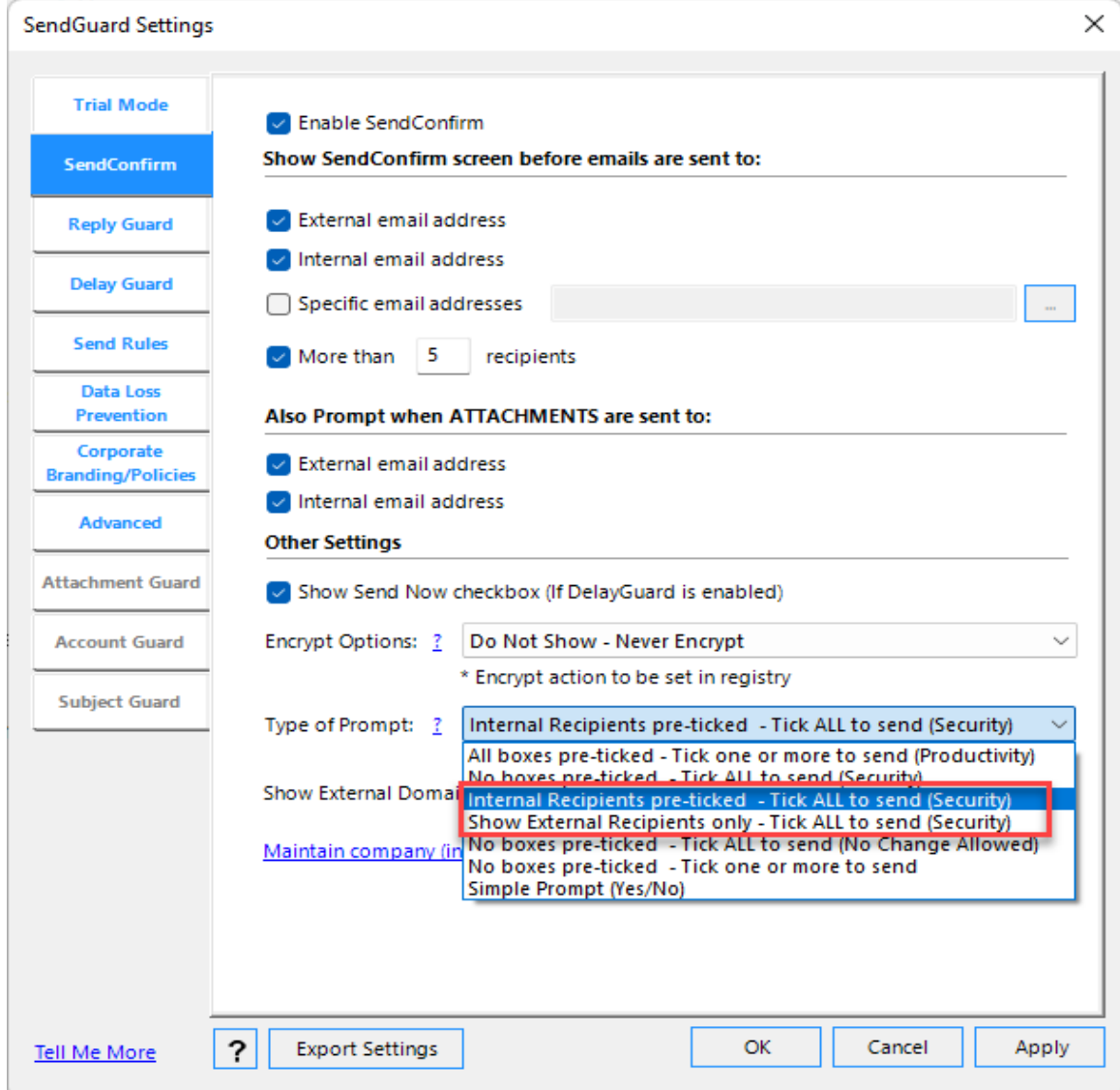

## <span id="page-5-0"></span>**OTHER IMPROVEMENTS AND FIXES:**

- [Improvement] Update .Net Framework to 4.7.2
- [Improvement] New Application Logo
- [Improvement] Corporate policy links settings
- [Improvement] Update Redemption for performance and security enhancement
- [Improvement] Update Aspose packages for performance and security enhancement
- [Fix] Trigger items not working for the Employer Identification option in SendRules
- [Fix] Trigger items not working for Social Security Number option in SendRules
- [Fix] Trigger items not working for the Credit Card option in SendRules
- [Fix] Corporate policy was not showing on SendConfirm Prompt when the corporate logo was not showing.
- [Fix] Corporate policy was not shown on SendRules Prompt.
- [Fix] Sending Accept, tentative and cancel for meeting request was throwing errors in SendConfirm

# <span id="page-5-1"></span>**DEPLOYING THE NEW VERSION:**

## <span id="page-5-2"></span>**MSI**

Please contact your account manager at Standss or email us at [sales@standss.com](mailto:sales@standss.com) for a link to the latest file. We can assist you to deploy the new version with your existing or new settings.

## <span id="page-5-3"></span>**Use Group Policy Object (GPO) Templates (ADMX)**

There have been some changes to the registry structure and as a result the ADMX template for deployment via GPO.

Please contact us at sales@standss.com for the updated ADMX/ADML file to deploy and maintain settings.

## <span id="page-5-4"></span>**Priority Updates**

SendGuard offers an annual maintenance model which can ensure small to large firms get the best updates and support from our highly skilled staff.

#### <span id="page-6-0"></span>**Deploy using Microsoft Intune**

SendGuard for Outlook is a per-machine software and therefore can be deployed via Intune. SendGuard will be installed silently if deployed correctly on all registered devices if setup correctly.

Please contact us at [sales@standss.com](mailto:sales@standss.com) for assistance regarding deployment using Microsoft Intune.